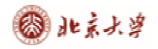

## **CARSI** 用户资源访问流程(万方数据 版)

2020 年 2 月 27 日

1、使用非校园 IP 地址 (如非北大 IP 地址) 打开浏览器, 输入

https://fsso.wanfangdata.com.cn/

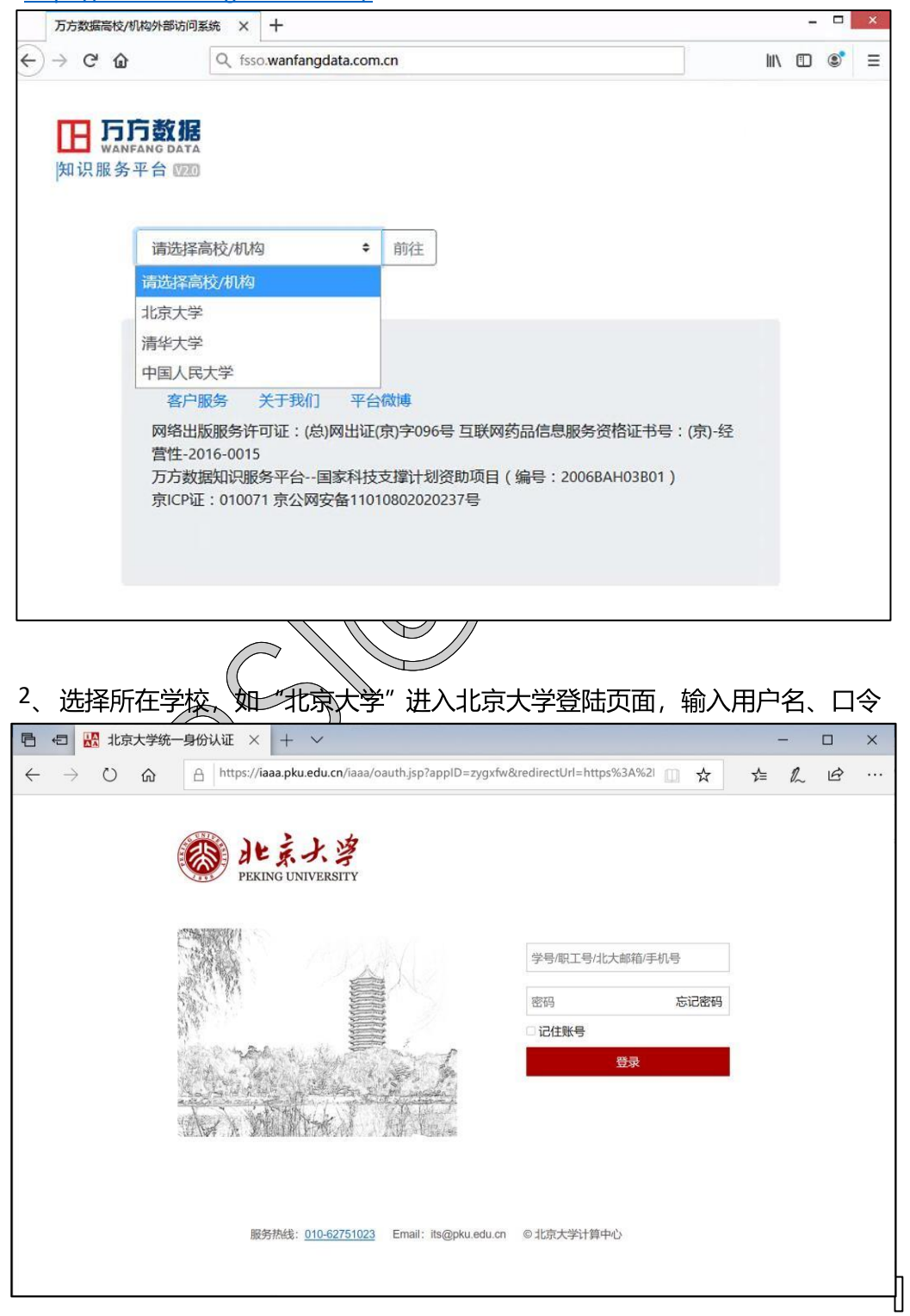

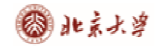

## 3、登陆成功后,可以显示登录状态

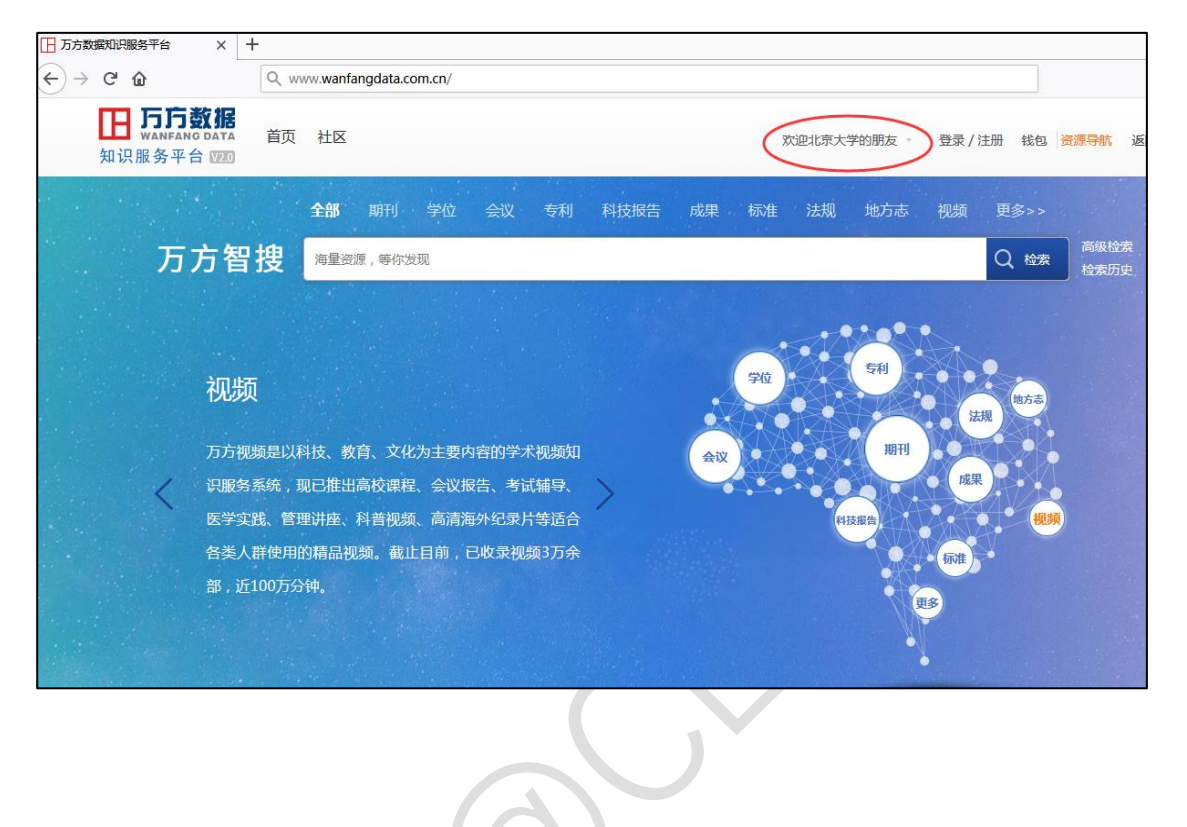